## MyChart Proxy Access Instructions

## If the parent or guardian already has their own MyChart:

- 1. Login to MyChart with your username and password.
- 2. Go to Profile and click Personalize.

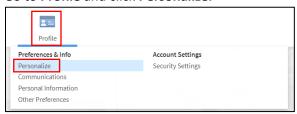

3. Click Request access to a minor's record.

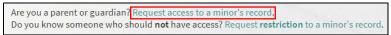

4. Fill out form and submit.

Note: If the patient is 12 years or older, you will need to print the proxy request form.

## If the parent or guardian does not already have their own MyChart:

- 1. Go to https://mychart.med.wmich.edu/MyChartWMED/.
- 2. Click Proxy Request Form.

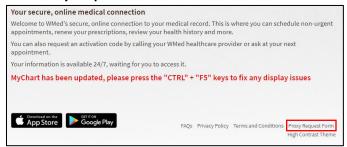

3. Fill out the form and click submit request.

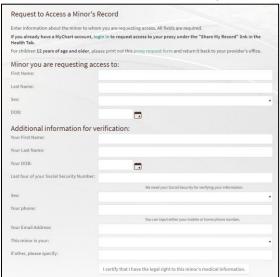